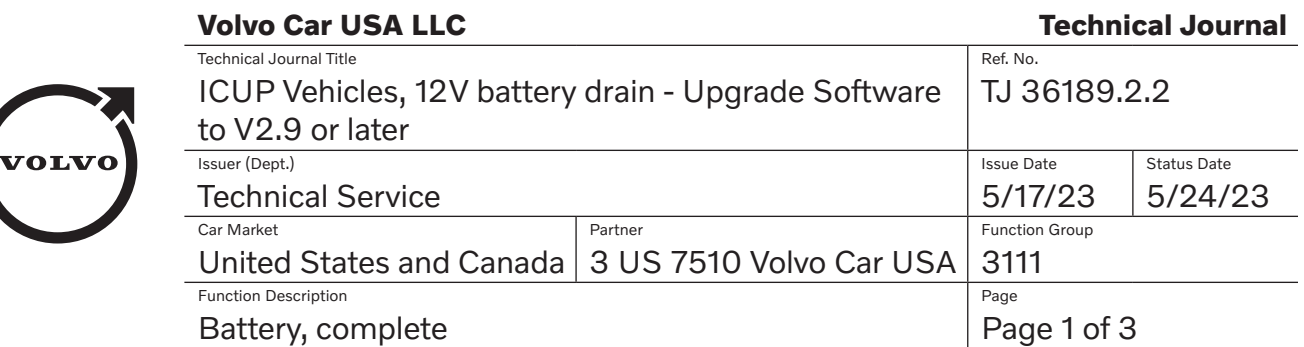

Rows beginning with \* are modified

Note! If using a printed copy of this Technical Journal, first check for the latest online version.

# **DESCRIPTION:**

If the customer experiences any of the following symptoms, please see advice under "Service".

- Vehicle intermittently cannot start.
- Vehicle intermittently cannot unlock.
- The vehicle's engine "Start/Stop" function does not work (engine runs continuously while stopped).
- Vehicle has DIM message stating "Battery Low Warning"
- The vehicle has a depleted battery and/or extended Quiscent current has been determined.

DIM = Driver information Module

BEV = Battery Electric Vehicle

CSC = Customer Symptom Code

# **CSC** Customer Symptom Codes

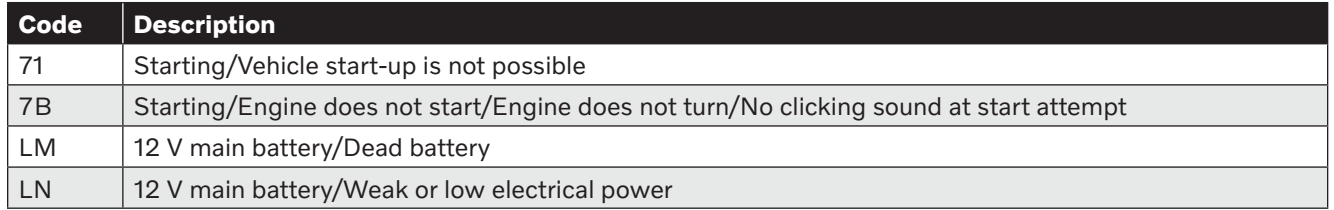

# **DTC** Diagnostic Trouble Codes

# **Vehicle Type**

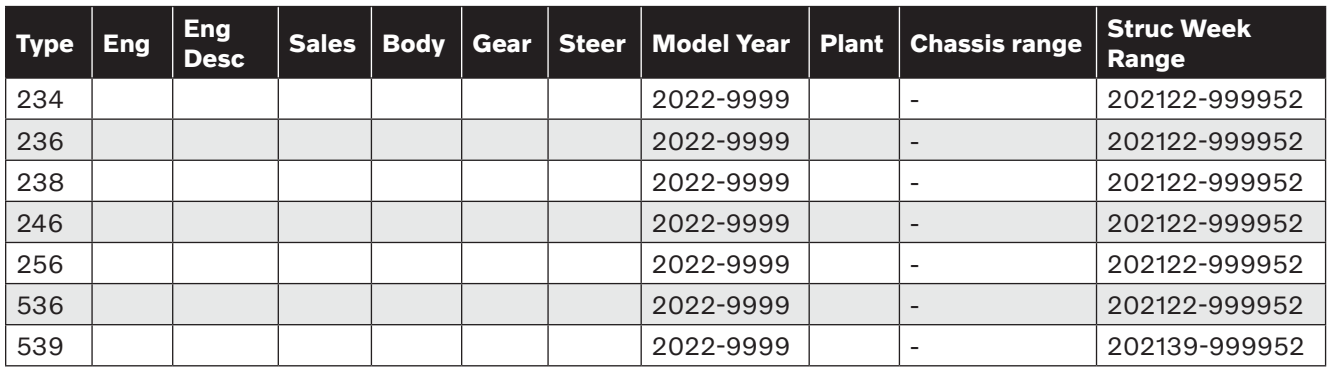

## **SERVICE:**

**\*Make sure that the vehicle is on V2.9 Software or later, which is available in VIDA beginning 2023w20d1, and charge the battery if needed.**

#### **Attention: Do not disconnect the 12V battery prior to fault tracing. Perform analysis swiftly upon battery drainage, as symptom may disappear over time.**

- If the vehicle has been unlocked at any time during the last 48hrs and has a quiescent current of ~30-50mA, this can be considered normal.
- Measure quiescent current using the method located in VIDA with a clamp-type amp meter  $~10$ minutes after locking the vehicle. (NOTE: BEV vehicles wake up once every hour to charge the 12v battery. This is normal behavior)
- Use the "Quiescent current in control modules" method in VIDA to identify a fuse or a circuit with a high quiescent current. To locate the "Quiescent current in control modules" method in VIDA do the following:
- **1.** After vehicle Read out completes, use CSC Fault tracing for CSC LM: "12 V main battery, Dead battery" and Function "Electrical distribution: 12V system"
	- Add the CSC to a Work List and then select Guidance to take you to guided fault tracing
- **2.** In the Component and Actions list, locate "Quiescent current in control modules" and follow the procedure outlined in there.

When the fuse/circuit has been identified, please note the "Current" value. Submit the value in a Vehicle Report outlining the complete fault tracing that has been performed. Use guidelines under Vehicle Report to create the report.

## **NOTE: This TJ is for information collection/reporting only. Do not replace any components. If technical assistance is required, contact Retailer Technical Support following the guidelines under "Vehicle Report."**

#### **Warranty claim info:**

To get a warranty claim accepted for a job described in this TJ, please use following data: VST OP number: 09806, use CSC LM

## **A TIE Vehicle Report number is required. See below for instructions.**

## **VST** Operation Number

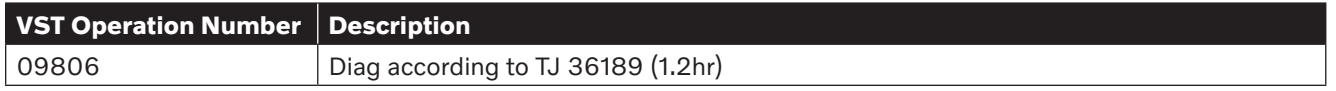

# **VEHICLE REPORT:**

If additional fault tracing support is NOT required:

Please submit a Vehicle Report if the quiscent current is above 50mA. Use concern area "Vehicle Report" and sub concern area "Support **not** needed", use function group 3111. Reference *"TJ36189"* in the title. Include the information collected above.

If additional fault tracing support is needed:

Please submit a Vehicle Report including all diagnostic information collected. Use concern area "Vehicle Report" and sub concern area "Support needed", use function group 3111.